# TP 4 : Tableur et Probabilités

#### **Objectifs tableur** :

- saisir des données dans un tableur
- recopier une formule vers le bas
- travailler les fonctions NB.SI, SI, ALEA.ENTRE.BORNES

#### **Objectifs mathématiques** :

- émettre une hypothèse
- simuler une expérience aléatoire
- calculer la probabilité d'un événement

## 1. Pile ou Face

On se propose de simuler avec le tableur les lancers successifs d'une pièce de monnaie et de calculer les fréquences d'apparition de « Pile » et de « Face ». Quelle hypothèse pouvons-nous faire sur ces fréquences d'apparition ?

On considère que l'affichage par le tableur d'un « 0 » correspond à « Pile » et que l'affichage d'un « 1 » correspond à « Face ».

#### Simulation de 20 lancers :

- 1. Dans la colonne A du tableur, simuler 20 lancers successifs d'une pièce de monnaie :
	- Sélectionner la cellule A1
	- Entrer dans la barre des formules « **=ALEA.ENTRE.BORNES(0;1)** ». **Le tableur fait alors apparaître aléatoirement 0 ou 1.**
	- Clic droit sur la cellule A1, puis copier. Ensuite, dans la zone de nom écrire **A1:A20** (cela sélectionne les cellules A1 à A20).

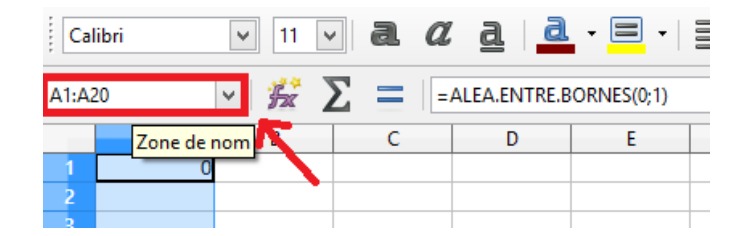

Clic droit sur les cellules sélectionnées et coller.

**Nous avons ainsi recopié la formule de la cellule A1 jusqu'à la cellule A20.**

Appuyer sur la touche **F9**. Que se passe-t-il ? *Appeler le professeur.*

- 2. Calculer les fréquences d'apparition de « Pile » et « Face » :
	- Inscrire dans la cellule C1 « Pile » et dans la cellule D1 « 0 ». Puis dans la cellule  $C2 \times$  Face » et dans  $D2 \times 1$ ».
	- Dans la cellule E1, entrer « **=NB.SI(A\$1:A\$20;D1)** ». **La fonction NB.SI permet de compter le nombre de fois qu'un caractère apparait.**
		- **Le signe \$ permet de « bloquer » les lignes 1 et 20 dans la formule.**
	- Etirer la formule dans la cellule E2.
	- Calculer dans les cellules F1 et F2 les fréquences d'apparition de « Pile » et « Face ». *Appeler le professeur.*

### Simulation de 1000 lancers :

- 1. Prolonger la colonne A pour simuler 1000 lancers successifs d'une pièce de monnaie.
- 2. Modifier les formules des cellules E1 et E2 pour calculer les effectifs d'apparition de « Pile » et « Face ».
- 3. Doit-on modifier également les formules des cellules F1 et F2 ?
- 4. Le résultat est-il conforme à notre hypothèse de départ ? *Appeler le professeur.*

## 2. Simulation d'un lancer de dé

On se propose de simuler avec le tableur les lancers successifs d'un dé à 6 faces équilibré, et de calculer la fréquence d'apparition de chacun des nombres possibles. Quelle hypothèse pouvonsnous faire sur cette fréquence d'apparition ?

1. Sur le même tableur, créer une nouvelle feuille, en cliquant sur le + en bas à gauche.

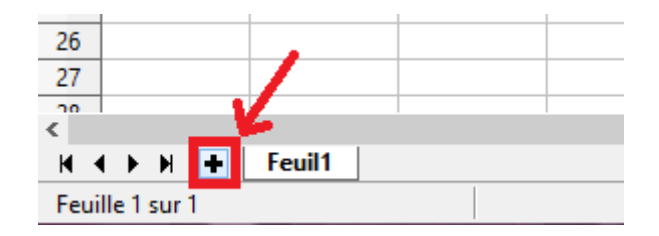

- 2. En vous inspirant de la simulation précédente du lancer d'une pièce de monnaie, simuler 1000 lancers successifs d'un dé dans les cellules A1 à A1000.
- 3. Dans les cellules D1 à D6, calculer les effectifs d'apparition de chaque nombre possible.
- 4. Dans les cellules E1 à E6, calculer les fréquences d'apparition de chaque nombre possible.
- 5. Le résultat est-il conforme à notre hypothèse de départ ? *Appeler le professeur.*

# 3. Le lièvre et la tortue

Dans cette activité sur tableur, il s'agit de simuler une situation afin de déterminer une probabilité qui ne peut pas être obtenue par le calcul en Seconde.

## Enoncé :

Un lièvre et une tortue font une course. Le premier à avancer de 6 cases gagne. Pour savoir qui avance, on lance un dé.

- Si le résultat est différent de 6, la tortue avance d'une case.
- Si le résultat est 6, le lièvre avance de 6 cases et gagne.

Combien de lancers faut-il au maximum pour être sûr qu'il y ait un gagnant ?

Hypothèse : Qui a le plus de chances de gagner ?

#### Travail :

- 1. En vous inspirant des 2 exercices précédents, simuler la situation sur tableur et réaliser 1000 parties.
- 2. Calculer le nombre de fois que chaque joueur gagne. Pour cela il faudra utiliser la fonction SI.

La fonction SI se compose de 3 parties :

=SI(condition à remplir ; résultat si la condition est vraie ; résultat si elle est fausse)

3. Répondre alors à la question.